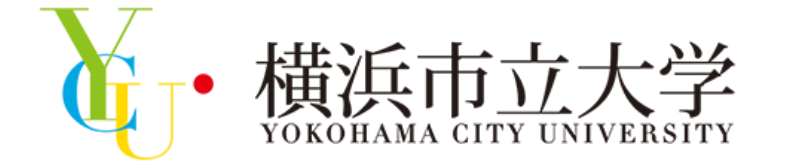

冬のミニオープンキャンパス プログラムの参加方法

### 横浜市立大学 アドミッションズセンター

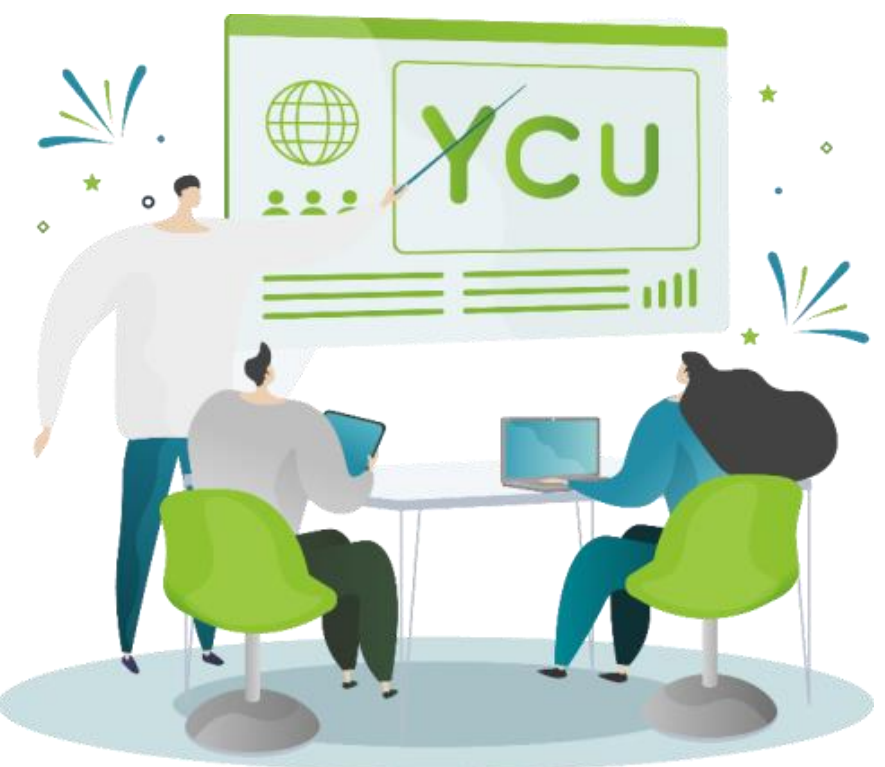

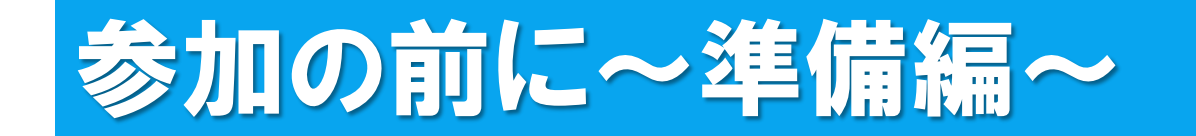

## 「冬のミニオープンキャンパス」に参加するには、 Zoomアプリケーションが必要となります。

※ 下記QRコードからアクセスをし、 Zoomアプリケーション(ミーティング用クライアント) のダウンロードを行ってください。

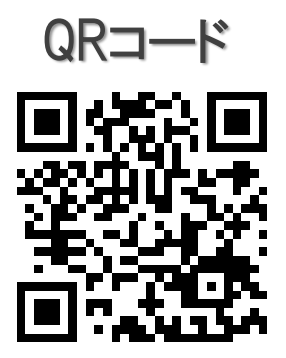

↑ QRコードをクリックしても、ダウンロードページにアクセスできます。

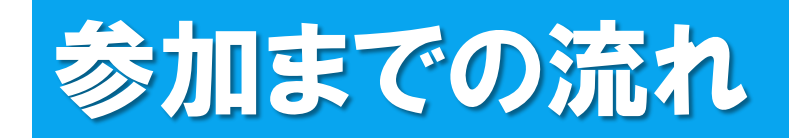

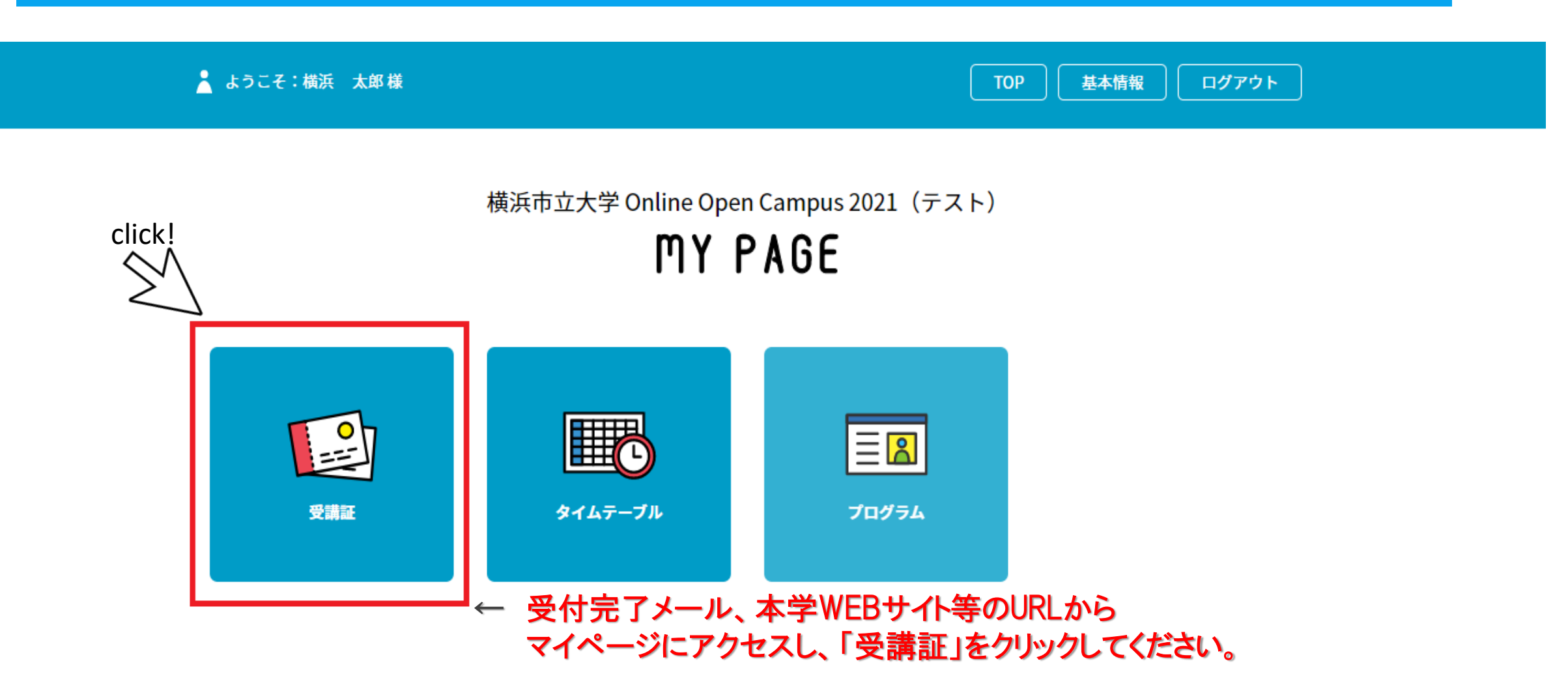

本サイトは、SSL (256bit) による暗号化通信に対応しています。

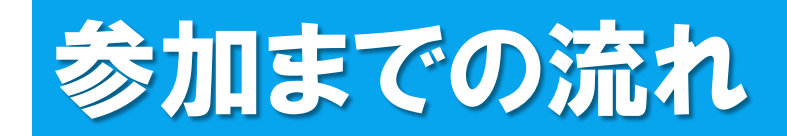

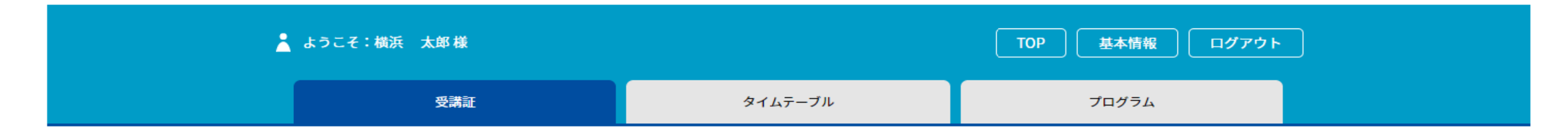

#### 受講証 申し込んだプログラムの一覧が表示されますので、 参加したいプログラムの「受講証表示」をクリックしてください。

2021/06/26(土) 理学部・データサイエンス学部

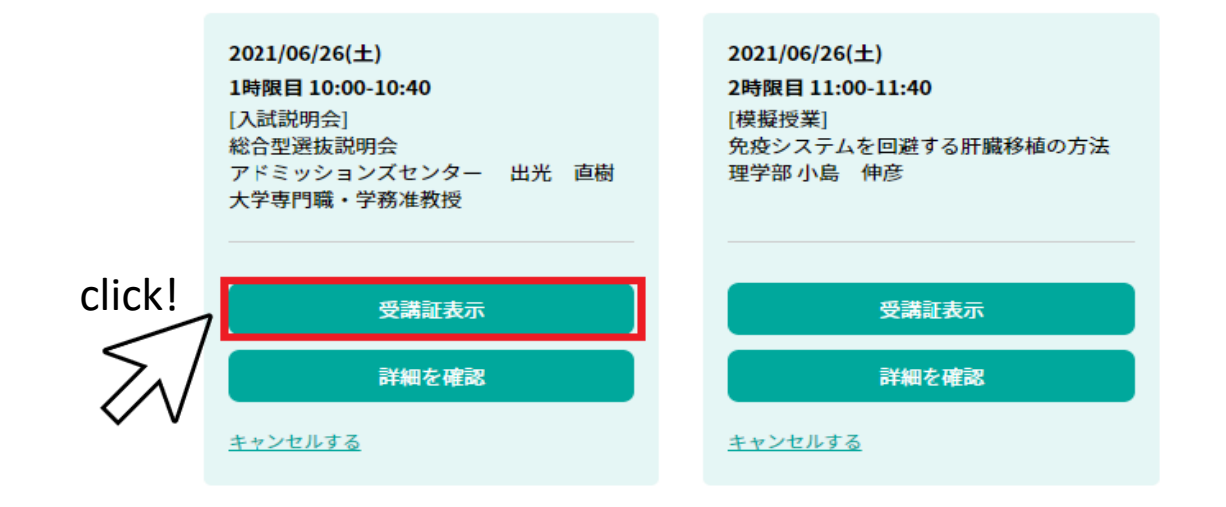

本サイトは、SSL (256bit) による暗号化通信に対応しています。

# 参加までの流れ

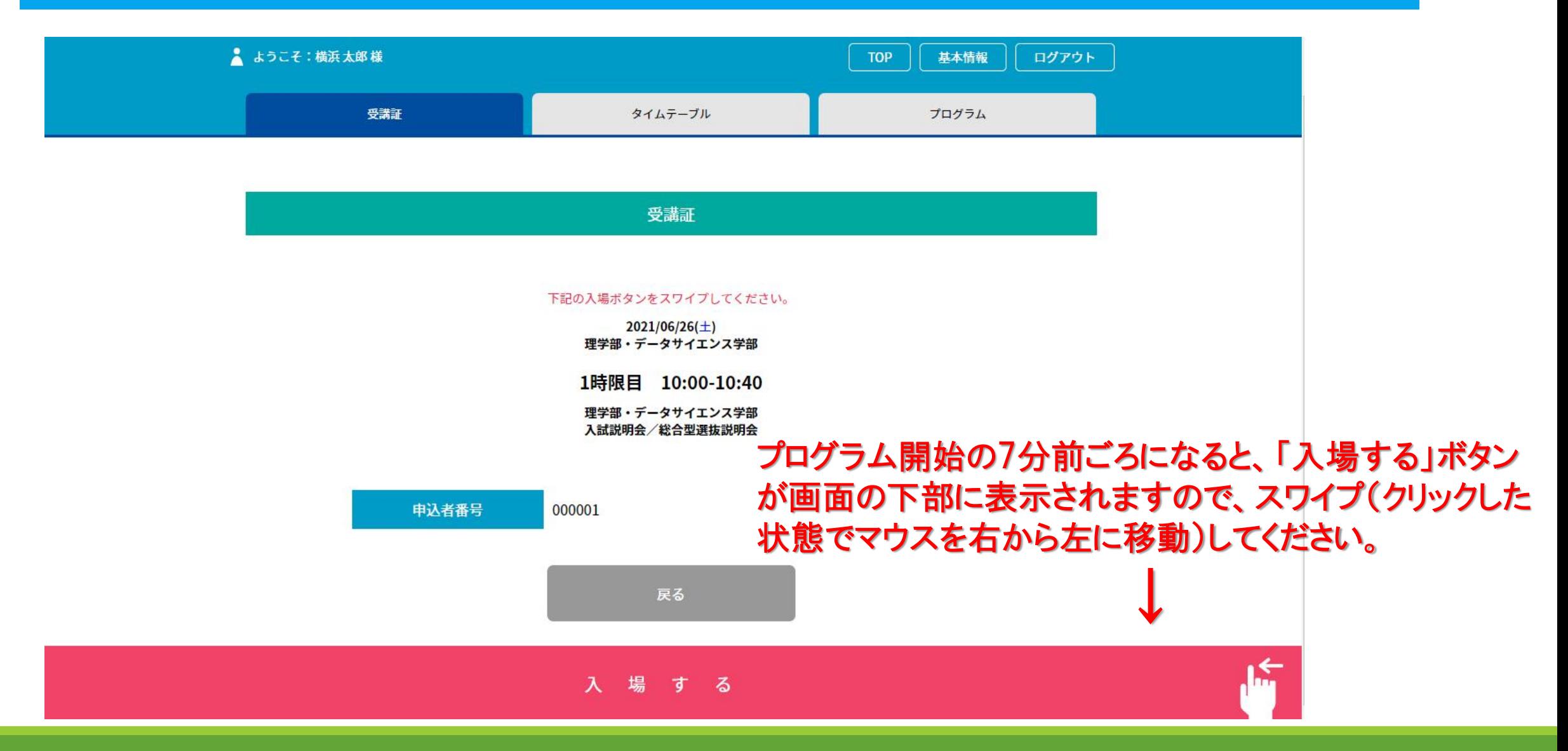

# 参加までの流れ

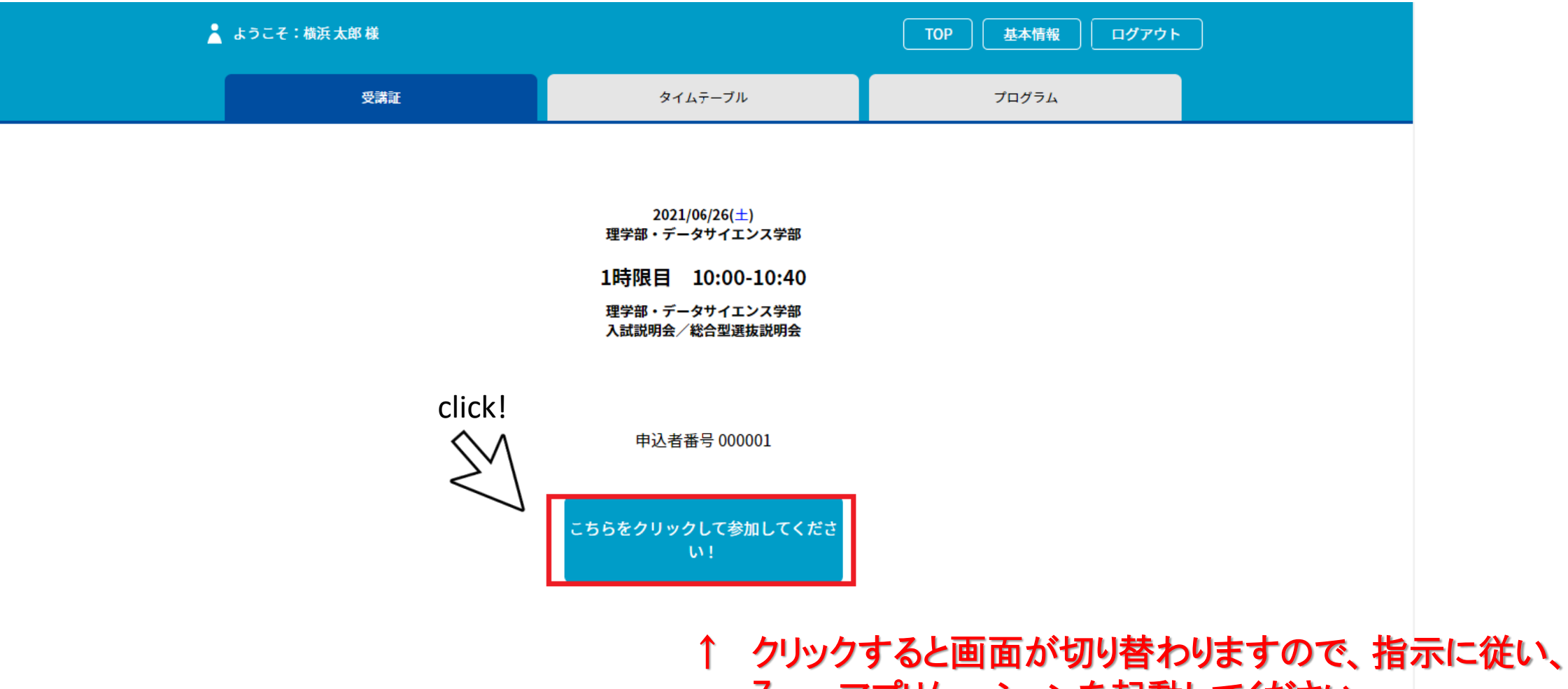

Zoomアプリケーションを起動してください。

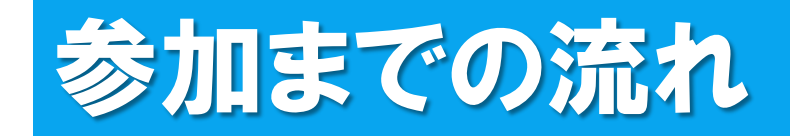

### □ 接続しています... 電子メールアドレスと名前を入 力してください

OxOx@◆▲

横浜 太郎

✔ 将来のミーティングのためにこの名前を記憶する

#### Web セミナーに参加

X

キャンセル

### ←接続したら、メールアドレスと名前を入力してください。

名前は他の参加者には見えませんので、 参加される方のフルネームをご入力ください。

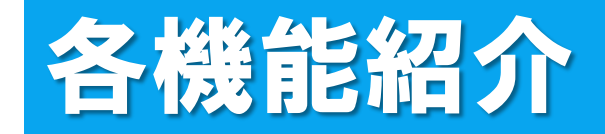

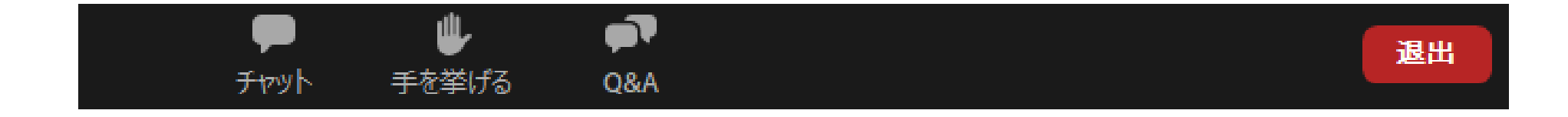

## 参加をすると「チャット」、「手を挙げる」、「Q&A」の 3つ機能を使用することができます。

皆様の顔は映りません。マイクもOFFになっております ので、チャットやQ&Aの機能をお使いください。

各機能紹介(チャット)

▼チャット

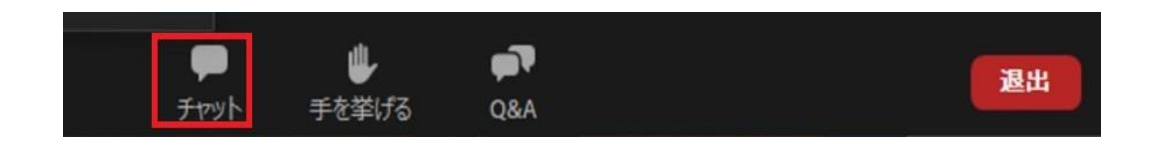

●主に接続等で不具合が発生した際に使用してください。 例:音が聞こえない、画面が見えない、etc. ※内容に関する質問については、「Q&A」を利用してください。

●チャットはパネリスト(主催者側)にのみ送ることができます。 ※他の参加者には見えておりませんので、ご安心ください。

#### 画面イメージ

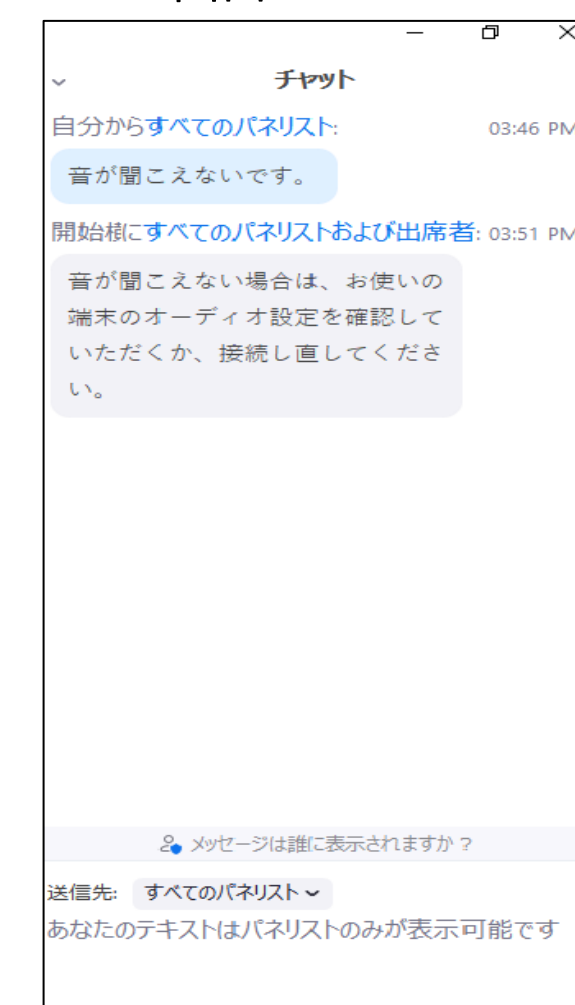

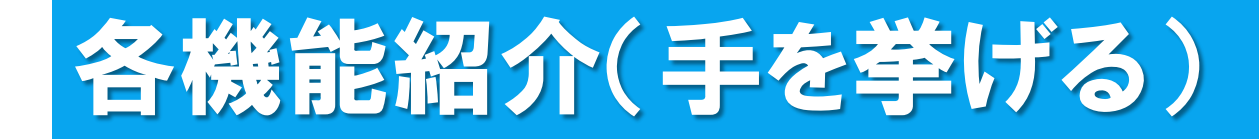

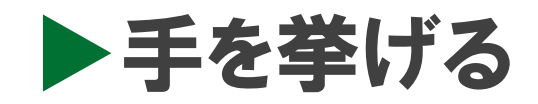

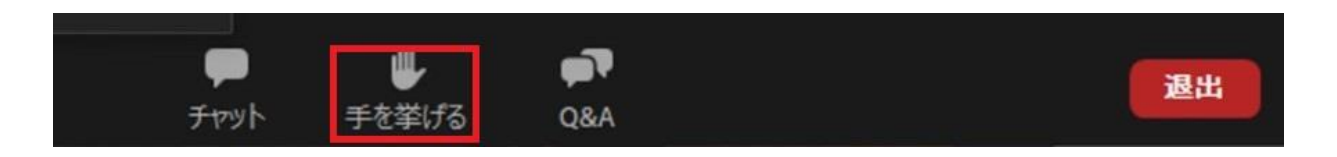

●主催者側から「手を挙げてください」という指示があった場合に 使用してください。

●プログラムの内容について質問がある場合や、接続等で何か不具合 がある場合には、それぞれ以下の機能を使用してください。

質問→「Q&A」 接続等の不具合→「チャット」

# 各機能紹介(Q&A)

 $\triangleright$  Q & A

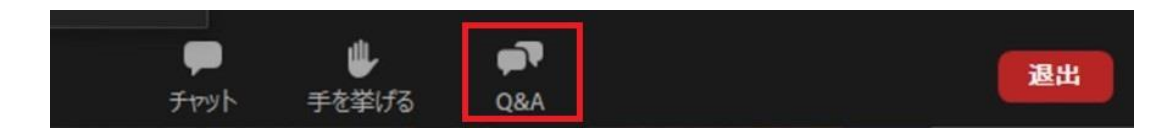

- ●質疑応答の時間に、プログラムの内容について の質問を希望する場合に使用してください。 ※接続に関する不具合等については、「チャット」を使用 してください。
- ●匿名で質問が可能ですので、「匿名で送信」に チェックをしたうえで送信してください。
- ●質問に対しては、主に口頭で回答いたします。 ※回答に時間を要する場合がございます。ご了承下さい。

#### 画面イメージ

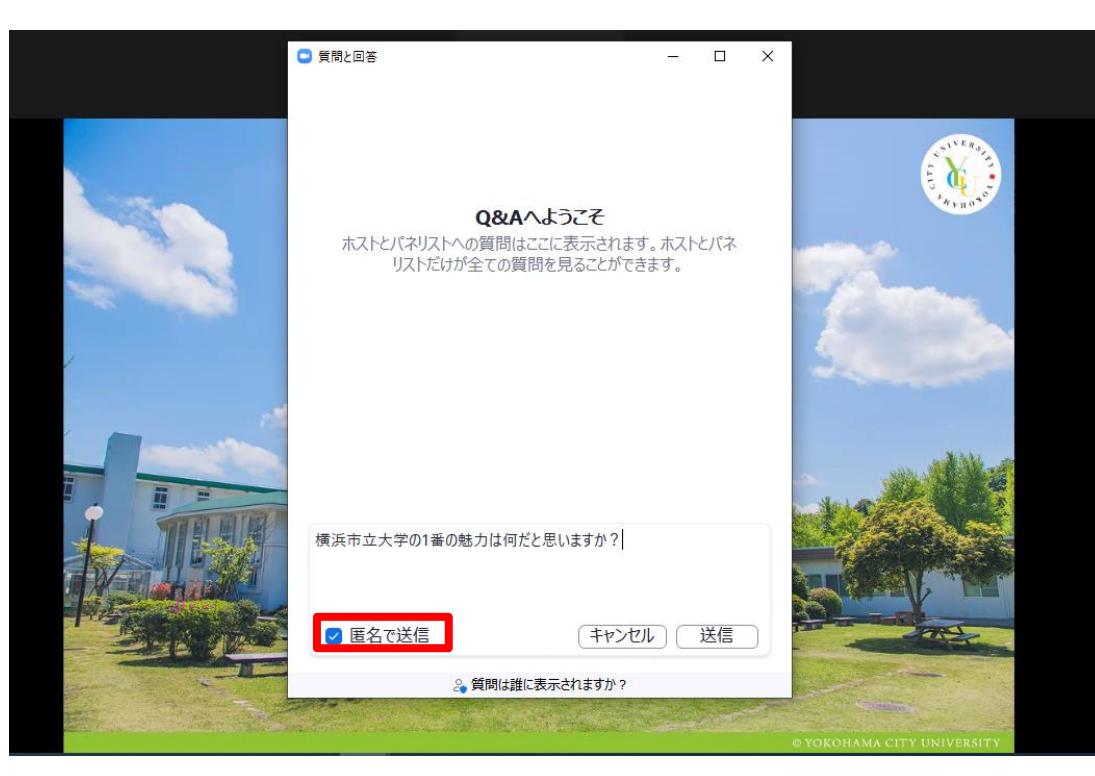

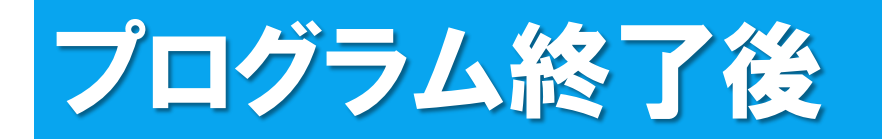

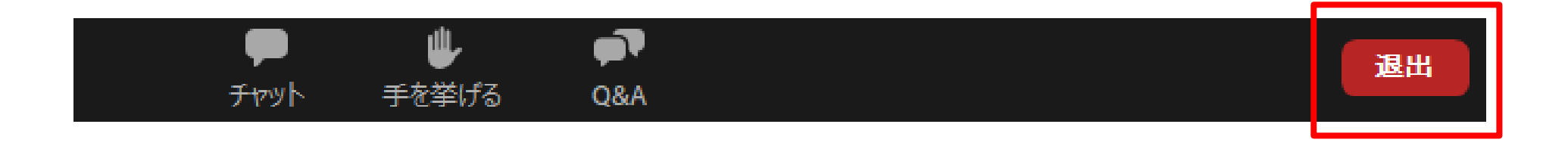

●プログラム終了後は、「退出」ボタンをクリックしてください。

※次のプログラムに参加される方は、 一旦退出し、 再度マイページから参加するプログラムの受講証を 表示したうえで、アクセスを行ってください。